【リビジョンアップ】

R20TS0455JJ0100 Rev.1.00 2019.07.16 号

e2 studio Smart Configurator プラグイン, RX スマート・コンフィグレータ V2.2.0,

# CS+ RX スマート・コンフィグレータ通信プラグイン V1.02.04

### 概要

- タイトルに記載している製品を以下のとおりリビジョンアップします。
- (1) e2 studio Smart Configurator プラグイン:V2.1.0 から V2.2.0
- (2) RX スマート・コンフィグレータ:V2.1.0 から V2.2.0
- (3) CS+ RX スマート・コンフィグレータ通信プラグイン:V1.02.03 から V1.02.04
- 1. アップデート対象バージョン
	- ▶ e<sup>2</sup> studio V7.3.0 (Smart Configurator プラグイン V2.1.0) 以前の全リビジョン
	- RX スマート・コンフィグレータ V2.1.0 以前の全リビジョン
	- CS+ RX スマート・コンフィグレータ通信プラグイン V1.02.03 以前の全リビジョン

## 2. リビジョンアップ内容

主なリビジョンアップ内容を以下に記します。詳細は、以下のリリースノートをご参照ください。

- e2 studio Smart Configurator プラグイン e2 studio V7.5.0 リリースノート (7 月 22 日から掲載予定) <https://www.renesas.com/search/keyword-search.html#genre=document&q=r20ut4556>
- ▶ RX スマート・コンフィグレータ Smart Configurator for RX V2.2.0 リリースノート (7 月 22 日から掲載予定) <https://www.renesas.com/search/keyword-search.html#genre=document&q=r20ut4487>
- 2.1 サポートデバイスの追加

以下のグループにサポートデバイスを追加しました

- RX72M グループ

サポートデバイスの一覧は、以下の URL をご参照ください。

<https://www.renesas.com/smart-configurator>

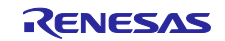

2.2 改善内容

以下の問題を改修しました。

- (1) RENESAS TOOL NEWS 資料番号 R20TS0434JJ0100
	- 1. 12 ビット A/D コンバータの自己診断機能をシングルスキャンモードで使用する場合の注意事項 該当デバイス:RX230 および RX231 グループ
	- 2. シリアルペリフェラルインタフェースクロック同期式モードをスレーブ送信モードで使用する場合 の注意事項

該当デバイス:RX66T および RX72T グループ

3. I 2C バスインタフェースをファストモードプラス有効時に使用する場合の注意事項 該当デバイス:RX64M, RX651, RX65N および RX71M グループ

問題の詳細は、以下の URL をご参照ください。

<https://www.renesas.com/search/keyword-search.html#genre=document&q=r20ts0434>

- (2) RENESAS TOOL NEWS 資料番号 R20TS0436JJ0100
	- 1. 汎用 PWM タイマを使用する場合の注意事項 該当デバイス:RX66T および RX72T グループ

問題の詳細は、以下の URL をご参照ください。

<https://www.renesas.com/search/keyword-search.html#genre=document&q=r20ts0436>

3. アップデート方法

ご使用の対象製品によってアップデート方法が異なります。

詳細は下記をご参照ください。なお、いずれも無償でアップデートできます。

3.1 e2 studio Smart Configurator プラグイン のアップデート方法

e2 studio のアップデート方法については、RENESAS TOOL NEWS 資料番号 R20TS0453JJ0100 の "3. アップデート方法" をご参照ください。(7 月 22 日掲載予定)

<https://www.renesas.com/search/keyword-search.html#genre=document&q=r20ts0453>

なお、Smart Configurator プラグインのみをアップデートすることはできません。

3.2 RX スマート・コンフィグレータおよび CS+ RX スマート・コンフィグレータ通信 プラグインのアップデート方法

以下の URL から、RX スマート・コンフィグレータ(インストーラ)をダウンロードしてインストールして ください。また、CS+をお使いの場合は、RX スマート・コンフィグレータと CS+を連携して使用するた め、CS+プラグインもダウンロードしてインストールしてください。 (7 月 22 日からインストーラ掲載予定) <https://www.renesas.com/smart-configurator#downloads>

RX スマート・コンフィグレータ V2.2.0

CS+ RX スマート・コンフィグレータ通信プラグイン V1.02.04 (注)

注:CS+をお使いの場合のみ、インストールしてください。

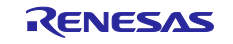

改訂記録

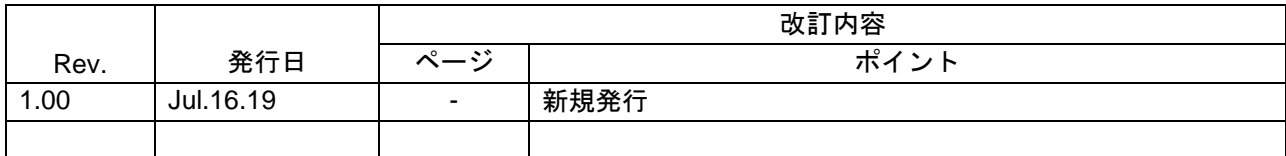

本資料に記載されている情報は、正確を期すため慎重に作成したものですが、誤りがないことを保証 するものではありません。万一、本資料に記載されている情報の誤りに起因する損害がお客様に生じ た場合においても、当社は、一切その責任を負いません。

過去のニュース内容は発行当時の情報をもとにしており、現時点では変更された情報や無効な情報が 含まれている場合があります。

ニュース本文中の URL を予告なしに変更または中止することがありますので、あらかじめご承知 ください。

〒135-0061 東京都江東区豊洲 3-2-24(豊洲フォレシア) [www.renesas.com](https://www.renesas.com/)

### 商標について

ルネサスおよびルネサスロゴはルネサス エレクトロニクス株式会社の 商標です。すべての商標および登録商標は、それぞれの所有者に帰属 します。

## 本社所在地 おぼし お問合せ窓口

弊社の製品や技術、ドキュメントの最新情報、最寄の営業お問合せ窓口 に関する情報などは、弊社ウェブサイトをご覧ください。 [www.renesas.com/contact/](http://www.renesas.com/contact/)

> © 2019 Renesas Electronics Corporation. All rights reserved. TS Colophon 4.0

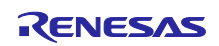